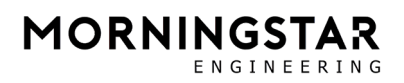

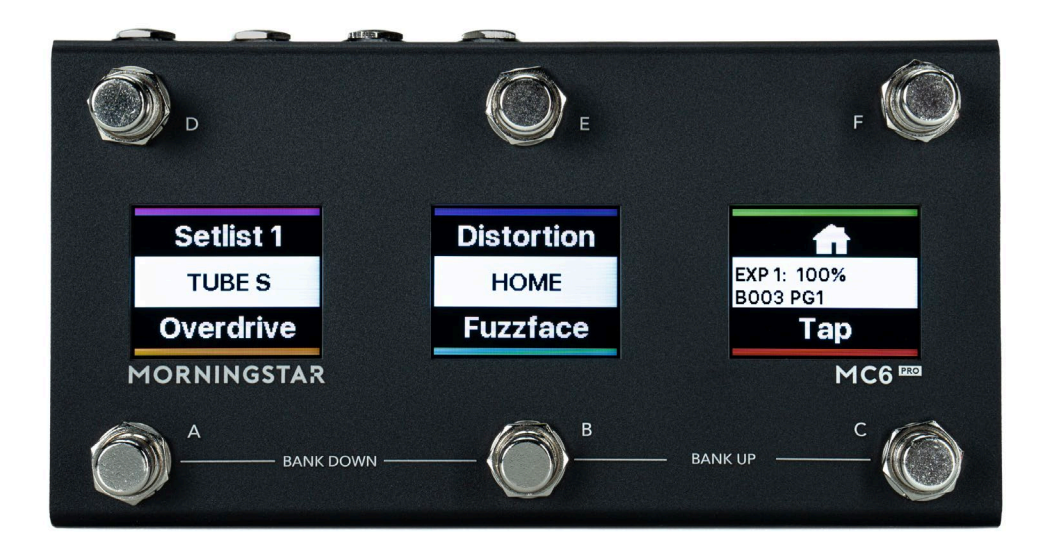

# MC6 PRO

# 取扱説明書

**(株)アンブレラカンパニー**

**www.umbrella-company.jp**

\* この取扱説明書は株式会社アンブレラカンパニーが正規に販売する製品専用のオリジナル制作物です。 無断での利用、配布、複製などを固く禁じます。

# 目次

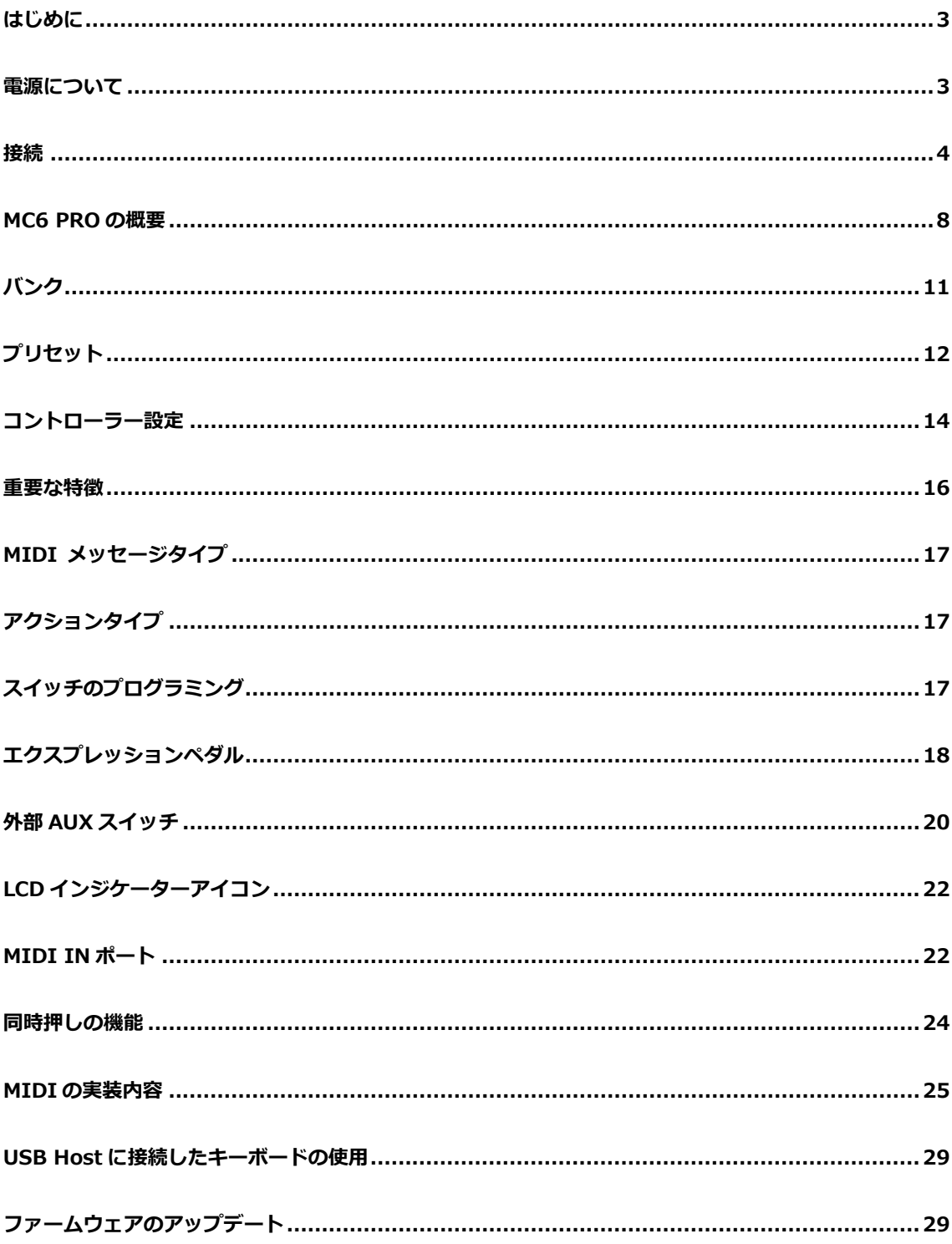

# <span id="page-2-0"></span>**はじめに**

Morningstar MC6 PRO をご購入いただきありがとうございます。この製品を使えば、ブランドやモデル を問わず、MIDI を受け付けるどんなデバイスでもコントロールすることができます。Morningstar コント ローラー上のスイッチはそれぞれどんな機能でも、お好みにプログラムすることが可能です。

この市場で最も使いやすいプログラマブル MIDI コントローラーを作り出したことを、私たちは誇りに思 います。何か質問、疑問があれば何なりと help@morningstarfx.com へメールか、またはアンブレラカ ンパニーまでご連絡ください。

# <span id="page-2-1"></span>**電源について**

MC6 PRO は以下のいずれかの方法で給電することが可能です。

#### **9V DC(センターマイナス)パワーサプライ**

9VDC センターマイナスのパワーサプライを MC6 PRO の 9VDC コネクターに接続してください。

【!注意!】MC6 PRO の動作には 9VDC で 350mA が必要です。他のデバイスに給電するために USB ホストポートを使用している場合、それ以上の電力が必要になります。500mA 以上供給可能な電源の 使用をおすすめいたします。

### **ファンタム電源(9-12V AC もしくは DC)**

7 ピン MIDI ケーブルを MC6 PRO の MIDI Out ポートに接続してください。MIDI Out ポートの 6 ピンと 7 ピンを通して、ファンタム電源を MC6 PRO に供給することができます。ファンタム電源で DC を受け 取る場合、極性は関係ありません。供給されたファンタム電源は同様に MIDI In ポートの 6 ピンと 7 ピン につながっているため、接続されている他のデバイスに給電することができます。

### **USB バスパワー**

USB ケーブルを用いて PC やモバイル機器、USB アダプター、バッテリーなどから MC6 PRO に接続して ください。MC6 PRO は USB によって十分に給電することができます。

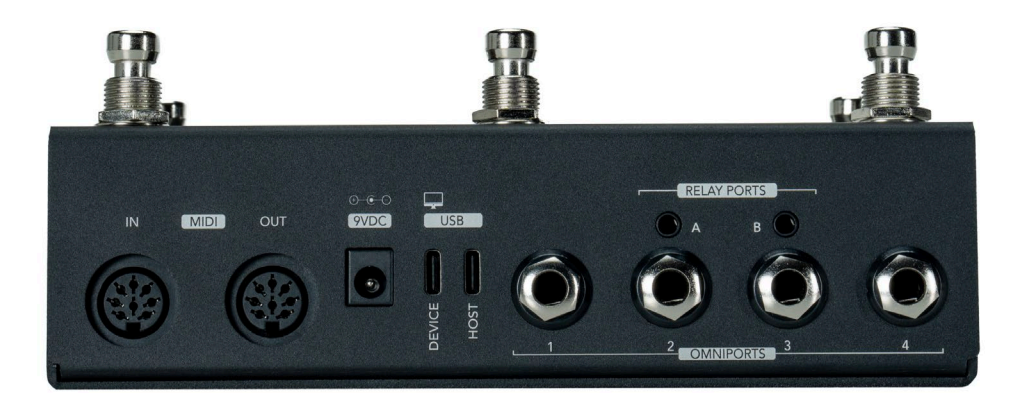

### **5 ピン DIN MIDI In**

他の MIDI デバイスから MIDI メッセージを受け取ります。

MC6 PRO は MIDI In ポートで受け取った MIDI メッセージを MIDI Out (すべての MIDI メッセージ) や USB ポート(PC, CC, Note, MIDI クロック)へとスルーすることができます。

# **5 ピン DIN MIDI Out**

他のデバイスへと MIDI データを送信します。通常の 5 ピン MIDI ケーブルをご利用ください。6 ピンと 7 ピンでファンタム電源を供給することができるデバイスをお持ちの場合は、MC6 PRO へファンタム電源 を供給するために 7 ピンのケーブルを使用することも可能です。

# <span id="page-3-0"></span>**接続**

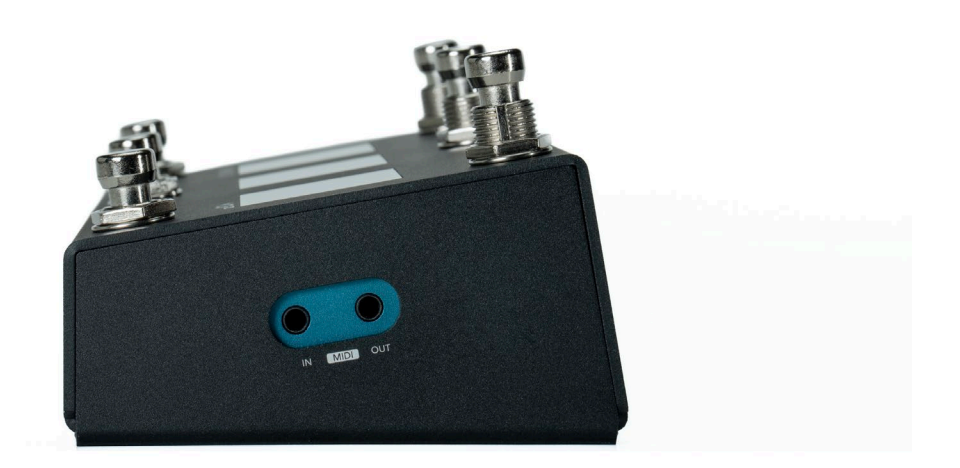

### **3.5mm TRS MIDI In**

基本的には 5 ピン DIN MIDI In ポートと同じです。ただし MIDI クロックメッセージはこのポートでは処 理されません。MIDI クロックメッセージを扱う場合は 5 ピン DIN MIDI In ポートをご使用ください。

### **3.5mm TRS MIDI Out**

5 ピン DIN MIDI Out ポートと同様です。

# **USB Device**

この USB ポートから、PC やタブレットなどの USB ホスト機器に接続してください。

\*このポートはエディタにアクセスするために PC へ接続されます。

USB で MIDI を送受信し、DAW やプラグイン、その他ソフトウェアをコントロールすることができます。 Morningstar コントローラーは全て USB クラスコンプライアントのデバイスであり、Windows・macOS・ Android・iOS に対して互換性があります。

\*USB Device ポートは High-Speed USB ポートであり、Full-Speed USB デバイスのみを受け付ける CME WIDI uHost は使用できません。MC6 PRO の USB Host ポートでは WIDI uHost の使用が可能で す。

#### **USB Host**

MC6 PRO には USB Host ポートが備わり、他の USB MIDI デバイスをコントロールすることができるよ うになりました。USB ハブを用いて最大 3 台の USB MIDI デバイスに接続しコントロールすることが可能 です。また、USB Host ポートに PC 用キーボードを接続し MC6 PRO をコントロールすることも可能です。 Host ポートから複数の USB デバイスに接続し給電を行うためには、セルフパワーの USB ハブが必要です。

…全ての USB ハブが使用可能というわけではなく、またどれが使えてどれが使えないのかということを 我々からご紹介することもできません。一般的には、HDMI や SD カードなどの USB 以外の機能がそな わっているハブは使用不可能です。

【!注意!】USB デバイスを USB Host ポートに接続する際、USB デバイスは USB Host ポートから 電力を消費する場合があります。その場合、MC6 PRO に必要な電力量が上昇します。MC6 PRO に十分 な電力を供給していることをお確かめください。

#### **3.5mm Relay Ports**

2 つの Relay Port を用いて、他のデバイスをスイッチングすることができます。それぞれ Tip to Ground / Ring to Ground の 2 系統が用意されています。このポートは Relay Interface のメッセージタイプで制 御することができます。

#### **9VDC**

DC9V センターマイナス の電源アダプターを接続してください。

#### **Omniports 1-4**

Omniports は我々の MIDI コントローラーに備わっている多機能なポートです。それぞれのポートは以下 のいずれかとして動作するように設定することができます。

・TRS MIDI アウトプット(全てのペダルに対応するために、Tip もしくは Ring での送信も設定可能)

・TRS エクスプレッションペダルインプット

・TRS Aux スイッチインプット(1 つのポートあたり 3 つのスイッチまで)

**TRS(3 極/ステレオ)ケーブル**を使用してください。TS(2 極/モノラル)ケーブルの使用はデバイスの意図 しない挙動を引き起こす恐れがあります。

これらのポートがアナログでのタップテンポや CV の送信、アンプのスイッチングに使用できないことに 注意してください。これらのポートにはエクスプレッションペダルや Aux スイッチ、MIDI デバイスのみ 接続可能です。

【!注意!】プロッセッサを保護するために過電圧保護をかけているため、いくつかの MIDI デバイス では Omniport の MIDI OUT 設定が動作しない可能性があります。以下のデバイスは Omniport で動 作しない事例が報告されています(2023 年 4 月時点)

・Jackson Audio Golden Boy

・Jackson Audio Bloom

・Jet Pedals Lamb

・Boss ES-5

・Boss RC-5

これらのデバイスを使用する場合は、5ピン DIN、3.5mm TRS の MIDI OUT、もしくは MIDI Box の利用をおすすめします。

【!!危険!!】Omniport には、外部からの電圧は与えないようにご注意ください。MIDI 信号を受け 取ることはできません。CV の入力もコントローラーの故障の原因になります。

# <span id="page-7-0"></span>MC6 PRO **の概要**

#### **フロントパネル**

MC6 PRO には視認性に優れたカラーLCD ディスプレーを 3 つ(左から LCD1/LCD2/LCD3)と、自在に機 能を割り当て可能な A から F の 6 つのフットスイッチを備えています。Morningstar コントローラーのス イッチはそれぞれ最大 32 の異なる MIDI メッセージを自由に組み合わせて送信することができます。デフ ォルトでは全てのスイッチは"EMPTY"で、いかなる MIDI メッセージの送信も設定されていません。何を するかはあなた次第なのです!

**プリセットショートネーム** – "EMPTY"と書いてあるテキストは未使用のスイッチに与えられるデフォル トのショートネームです。自由に名前を設定することができるので、スイッチを押す際はいつでも、それ が何かを確認することができます。

#### **バンクやページ、プリセット**

**バンク**

MC6 PRO は 128 個のバンクを持ち、それぞれ 24 個のスイッチ・プリセットと 4 つのエクスプレッショ ンペダル・プリセットをそなえています。

バンクアップするには[B+C]を、バンクダウンするには[A+B]を同時押ししてください。いずれの組み合 わせも長押しすることでバンクをスクロールアップ/スクロールダウンすることができます。

#### **ページ**

各バンクのプリセットは 4 つのページに分けられています:

- $\cdot$  Page 1: A  $\sim$  F
- $\cdot$  Page 2: G  $\sim$  L

 $\cdot$  Page 3: M  $\sim$  R

 $\cdot$  Page 4:  $S \sim X$ 

[D+E]もしくは[E+F]を同時押しすることでページをスクロールアップ/スクロールダウンすることがで きます。ページ・トグルメッセージ類やエディタのページ・トグル機能で切替可能なのは Page1 と Page2 のみです。

### **プリセット**

プリセットはそれぞれ、32 の異なるメッセージを好きなように送信するようプログラムすることができま す。最大 16 の MIDI チャンネルを使用することで、それぞれのプリセットは最大 16 個の MIDI デバイス を同時にコントロールすることができます。

以下のフローチャートは MC6 PRO のバンクとプリセットのアーキテクチャを表したものです。

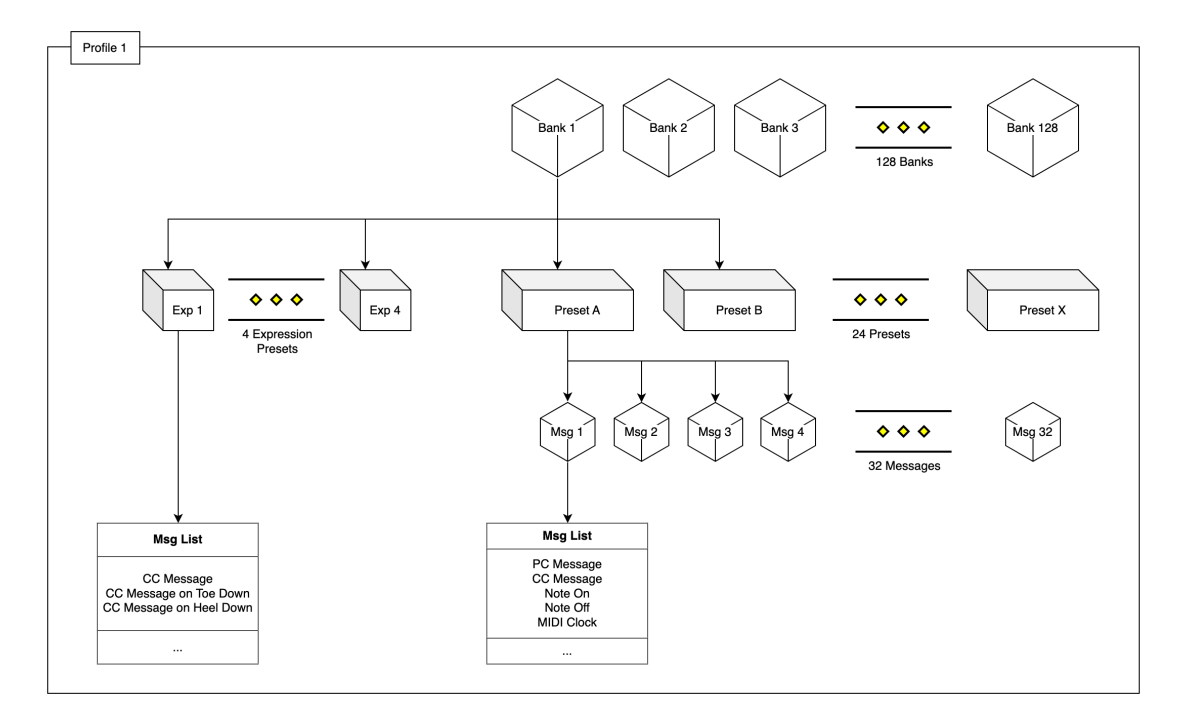

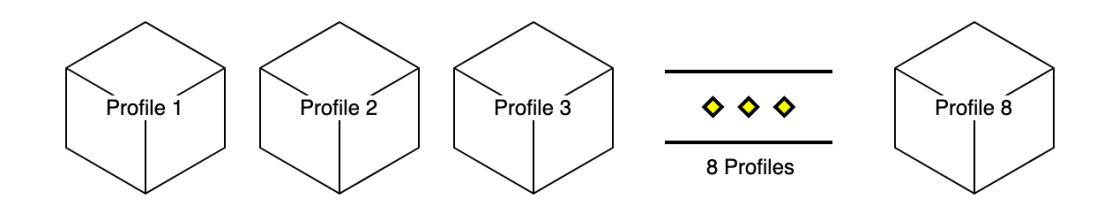

# **プロファイル**

バンクの更に上位にあるのがプロファイルです。MC6 PRO には 8 つのプロファイルがあり、それぞれ異 なる 128 個のバンクのセットにアクセスすることができます。これらプロファイルは完全に独立したもの であり、プロファイル間でのやりとりはできません(つまり、プロファイル 2 のプリセットからプロファ イル 1 のプリセットへ直接移動することや、プリセットをプロファイル 1 のバンク 1 からプロファイル 2 のバンク 2 に跳ぶようにプログラムすることなどはできません)。

コントローラーのメニューからのみ、プロファイルは変更することができます。

- 1. [D+F]を同時押しし、メニューにアクセスします。
- 2. "Select Profile"から、使用したい新しいプロファイルを選択します。

# <span id="page-10-0"></span>**バンク**

#### **概要**

バンクは 24 のプリセットによって構成されています。プリセットは 4 つのページに分けられており、同 時に 6 つのプリセットにアクセスすることが可能です。MC6 PRO 上のフットスイッチはそれぞれ、ペー ジごとに一つのプリセットに割り振られています。

プリセットとは別に、"On Bank Enter"や"On Bank Exit"などのバンクイベントにおいて、バンクは最大 32 個のメッセージを実行することができます。

# **コンセプト**

#### **MC6 PRO におけるバンクの特徴**

#### **Bank Name**

LCD2 に表示されます。

\*より長いテキストを表示させるためには、改行文字 "\n"を用いて二行に分割してください。

#### **Description**

"Display description"が ON の場合、LCD1 にはプリセットショートネームの代わりにバンク・ディスク リプションが表示されます。

#### **Clear Preset Toggles**

これが有効になっているとき、最後に起動したプリセットを除いて、バンク内の全てのプリセットのトグ ル・ステートをクリア(ポジション 1 へとリセット)します。これはどのプリセットがアクティブかを表 示するために、常にトグルポジション 2 であるプリセットが一つであるようにする際に便利です。

#### **Bank Presets**

バンクイベントにおいて、メッセージを実行することが可能です。例えば特定のバンクを選択した際に PC メッセージを送信し、またそのバンクから移る際に別の PC メッセージを送信する事ができます。

# <span id="page-11-0"></span>**プリセット**

#### **概要**

プリセットは MC6 PRO 上のフットスイッチで起動することができます。パッチはそれぞれ最大 32 のメ ッセージを送信することができます。

### **コンセプト**

#### **MC6 PRO におけるプリセットの特徴**

#### **Long Name**

プリセットが起動した際に LCD1 に表示されます。

\*より長いテキストを表示させるためには、改行文字"¥n"を用いて二行に分割してください。

#### **Short Name**

そのプリセットを起動するためのスイッチに最も近い LCD に表示されます。

#### **Background Color**

ショートネームの背景に表示される色です。ポジション 1, 2, シフトそれぞれの状態に設定できます。

#### **Text Color**

ショートネームの文字色です。ポジション 1, 2, シフトそれぞれの状態に設定できます。

#### **Strip Color**

プリセットごとのカラーラベルです。ポジション 1, 2, シフトそれぞれの状態に設定できます。

#### **Preset Status**

プリセットには3つの Status(状態)があります。プリセットはそのステータスに応じて特定のメッセー ジを送信します。ステータスは以下の通りです。

- 1. Toggle Position 1
- 2. Toggle Position 2
- 3. Shift Position

デフォルトでは、プリセットは常にポジション 1 になっています。

\*MC6 PRO ではショートネームやロングネーム、テキストカラー、バックグラウンドカラー、ストリ ップカラーをトグルの状態ごとにプログラムすることができます。

#### **プリセットのトグル切り替え**

プリセットの Toggle の設定をオンにすることで、そのプリセットのトグルポジション 1 とトグルポジシ ョン 2 を切り替えることができるようになります。この設定がオンであれば、プリセットが起動する度に トグルポジション 1 とトグルポジション 2 が切り替わります。

#### **プリセットのシフトポジション**

シフトポジションはプリセットの一時的な状態です。プリセットがシフト状態である時、"Shift"に設定さ れたメッセージのみが送信されます。シフト状態のプリセットは、そのプリセットが起動されることで前 のトグルポジションに戻ります。

プリセットはメッセージタイプ"Set toggle"を用いることでシフト状態にすることができます。

#### **アイコン**

プレースホルダーを使うことで、プリセットネームにアイコンを使うことができます。アイコンはテキス トエリアの左、中央、右のいずれかに一回のみ表示できます。プレースホルダーを二回用いた場合は最初 のもののみ反映されます。

- ・"\s" 四角形
- ・"\r" 右矢印
- ・"\l" 左矢印
- ・"\u" 上矢印
- ・"\d" 下矢印
- ・"\c" 丸
- ・"\h" ホームアイコン
- ・"\x" 星
- ・"\t" ハート

# <span id="page-13-0"></span>**コントローラー設定**

#### **グローバル設定**

#### **Dual Switch Lock**

これがオンのとき、スイッチ二個の同時押しが無効になります。これは例えば、この設定が有効であると きにバンクダウンするために A と B のスイッチを同時押ししても反応しないことを意味します。

#### **MIDI Clock Persist**

これがオンのとき MIDI クロックは、STOP コマンドが与えられるまで送信され続けます。

これがオフのとき MIDI クロックは、フットスイッチが押されるなどのイベントが発生すると止まるよう になります。

#### **Remember Toggle States**

これがオンのとき、MC6 PRO は全てのプリセットのトグルの状態を記憶しておき、バンクを変えた際に それを読み込むようになります。

これがオフのとき、プリセットトグルはデフォルトでポジション 1 になります。

#### **Load last used bank on power up**

起動時に、電源を切る前に使っていたバンクを読み込みます

#### **Ignore MIDI Clock**

これがオンのとき、入力される MIDI クロックを無視します。

#### **Show Preset Labels**

これがオンのとき、プリセットのアルファベットがそれぞれのスイッチごとに表示されます。

#### **MIDI Channel**

MC6 PRO の MIDI チャンネルを表します。

#### **Switch Sensitivity**

フットスイッチの感度を設定します。より高い感度にするとより反応が早くなりますが、フットスイッチ の同時押しが困難になります。

#### **Bank Change Delay Time**

バンク切り替えの遅延の量を設定します。バンクをスクロールする際により長い遅延が欲しい場合はこの 値を調整してください。

#### **Long Press Time**

長押しのアクションが実行されるために、スイッチが長押しされなければならない時間(単位はミリ秒) を設定します。

#### **USB Virtual MIDI Ports**

MC6 PRO は USB で接続された際に使用できる 4 つの仮想 MIDI ポートをそなえています。この設定は何 個のポートにメッセージが送信されるかを決定します。例えば 1 に設定した場合、ポート 1 のみが使用さ れ、それ以外のポートは無視されます。また 2 に設定した場合は、ポート 1 とポート 2 が使用され、ポー ト 3 とポート 4 は無視されます。

#### **MIDI Send Delay(ms)**

それぞれの MIDI メッセージが送信される間の遅延をミリ秒単位で設定します。理想環境ではこれは 0 に 設定するべきですが、いくつかの MIDI デバイスは入力された MIDI メッセージを早く処理することがで きず、MIDI メッセージをスキップしてしまう恐れがあります。もしこのようなことが発生した場合は、必 要に応じてより長い遅延を設定してください。

#### **Preset Max Font Size**

プリセットネームのフォントサイズの最大値を設定します。

#### **MIDI Thru Matrix**

MIDI スルーの挙動を設定します。

# <span id="page-15-0"></span>**重要な特徴**

#### **Safe Mode**

MC6 PRO を誤ってプログラムした際、セーフモードで起動することが可能です。例えば、Bank 2 のバン クプリセットで Preset A をトリガーする Engage Preset メッセージを実行するように設定し、Preset A には Preset Cをトリガーする Engage Preset メッセージ、Preset C には Preset A をトリガーする Engage Preset メッセージが設定されていた場合…もうおわかりでしょう。Bank 2 に入った際にループが発生し てしまい、編集することもできなくなってしまいます。

これを解消するために、起動している最中に Switch B を長押しし続けると Safe Mode で起動することが 可能です。Safe Mode においては、MC6 PRO は一切のメッセージ強制的に中断し問題が発生しているプ リセットを編集することができます。

# <span id="page-16-0"></span>MIDI **メッセージタイプ**

Morningstar コントローラーは、あなたが必要なほぼ全ての MIDI メッセージを送信することが可能です。

基本的な PC(プログラムチェンジ)メッセージや CC(コントロールチェンジ)メッセージから、SysEx、 Realtime、Keystroke コマンドなど…Morningstar コントローラーはあなたの希望を叶えます。

使用可能な全ての MIDI メッセージとその機能の詳細については、Message [Type List](https://manuals.morningstar.io/mc-midi-controller/Message-Type-List.181698784.html) を参照してくださ い。このリストは機能が追加され次第、随時更新されます。

# <span id="page-16-1"></span>**アクションタイプ**

スイッチで異なるアクションを行うことで、それぞれ異なる MIDI メッセージを送信することができます。 例えば、押す、ダブルタップ、離す、長押し、など。これによってアクションごとに MIDI メッセージを 分ける事ができ、一つのスイッチで複数の機能を実行することができます。

例えば Press アクションに CC#1 のメッセージ、Release アクションに CC#2 メッセージを割り当てるこ とができます。このときスイッチが押されると CC#1 のメッセージが送信され、スイッチを離すと CC#2 のメッセージが送信されます。

使用可能な全てのアクションタイプとその詳細については、[Action Type List](https://manuals.morningstar.io/mc-midi-controller/Action-Type-List.181698574.html) を参照してください。

# <span id="page-16-2"></span>**スイッチのプログラミング**

デフォルトでは Morningstar コントローラー上の全てのスイッチが未設定です。それぞれのスイッチに何 をさせるかはあなた次第なのです。それぞれのスイッチは最大で 32 の MIDI メッセージを同時に送信する ことができます。

スイッチが送信する MIDI メッセージの組み合わせがプリセットを構成します。

スイッチをプラグラムするには、Mornigstar Device Editor を使うか、コントローラー上でプログラムす るかの 2 つの方法があります。MC6 PRO の設定可能な機能は広範に渡るため、デバイス上で直接プログ ラムできる機能は制限されています。一方、ソフトウェアエディターを使うことで簡単に全てのパラメー ターにアクセスすること可能です。

#### **設定メニューへのアクセス**

D+F のスイッチを同時押しすることで設定メニューを開くことができます。フットスイッチで設定システ ム内のカーソルを操作することができます。

# <span id="page-17-0"></span>**エクスプレッションペダル**

\*<https://youtu.be/-TNTkqh-gEE> で MIDI を用いたエクスプレッションペダルの使い方のチュートリ アルとデモをご覧いただけます。

### **エクスプレッションプリセット**

Omniport はそれぞれのエクスプレッションプリセットへと割り振られています。Omniport 1 は Expression Preset 1 に、Omniport 2 は Expression Preset 2 に対応しています。エクスプレッションペ ダルを Omniport 1 に接続している場合は Expression Preset 1 を使用してください。

### **エクスプレッションペダルの接続**

エクスプレッションペダルを使う前に、使用中の Omniport がエクスプレッションペダルを受け付けるよ うに設定されているかを確認してください。この設定は Controller Settings から設定できます。

MC6 PRO では TRS のエクスプレッションペダルのみ使用可能です。10kΩのリニアポテンションメータ が取り付けられたエクスプレッションペダルを使用すれば最も正確でスムーズなレスポンスを得ることが できますが、10k-25kΩのリニアポテンションメータでも動作します。ポテンションメータのワイパーが TRS(3 極)ケーブルの Tip に接続され、Ring と Sleeve はポテンションメータの外側の端子に接続され ている必要があります。

### **エクスプレッションペダルのキャリブレーション**

新しくエクスプレッションペダルを接続した際は**キャリブレーションを忘れずに行ってください。**

Omniport configuration を開き Expression を選択されていると Calibrate Expression Pedal ボタンが 表示されます。このボタンを押すと MC6PRO 本体がキャリブレーション画面に切り替わります。

この時、[Device needs to be restarted first] のメッセージが表示される場合は、先にデバイスを再起動 する必要があります。一度、MC6PRO の電源を切り再度電源を接続してください。

本体、キャリブレーション画面では設定状態のモニター画面と 3 つのスイッチ機能が表示されます。

・モニター画面では、接続したエクスプレッションペダルの可変範囲を確認しています。ペダルをかかと 側に踏みきった位置、つま先側に踏み切った位置を何回か繰り返して下さい。

- ・Swap Polarity … 動作の極性を反転します。TOE / HEEL に対しての値の最大/最小を入れ替えます
- ・Save … 設定した内容を保存します
- ・Exit … Calibrate Expression Pedal を終了します。

#### **エクスプレッションペダルの感度**

エクスプレッションペダルのポテンションメータは 10kΩが推奨ですが、それ以外の抵抗値を使用したエ クスプレッションペダルでは稀に読み取り誤差が発生する場合があります。これが問題になる場合、誤差 の元となるジッターを除去するためにエクスプレッションペダルの感度を下げる事が可能です。

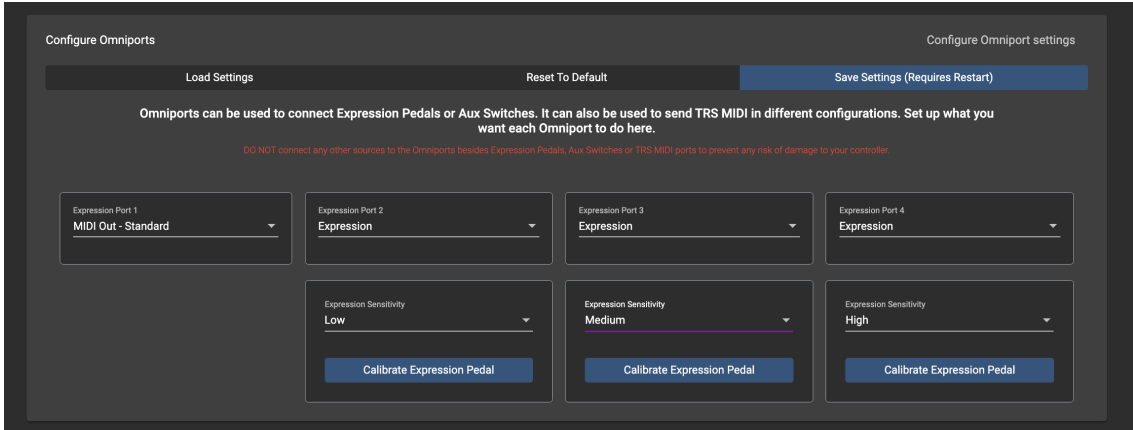

# <span id="page-19-0"></span>**外部** AUX **スイッチ**

さらなるコントロールのために外部 AUX スイッチを接続しましょう。Omniport の設定で、プリセットや バンクアップ/ダウンなど他のコントロールが行えるような完全にプログラム可能なスイッチとして動作 するように、AUX スイッチを設定することができます。

本体のスイッチ(LCD ディスプレイを除く)と全く同様に、AUX スイッチは完全にプログラム可能なスイ ッチとして機能します。

#### **Omniport の設定**

#### ※ **ここで設定した内容を MC6PRO 本体に反映させるためには、再起動が必要です。**

# **Save Setting(Requires Restart)を押し変更が完了した後で、いちど MC6PRO の電源を抜き、 再度 電源接続し再起動してください。**

#### **Aux Switch**

Omniport に対して Aux Switch 設定が選択されているとき、Aux Switch がコントロールするプリセット はそれがどの Omniport に接続されているかによって決定されます。より広範なコントロールをお求めで あれば、Fixed Switch Custom の設定をご利用ください。

#### **Fixed Switch**

Fixed Switch Custom 設定を使用することで、それぞれのスイッチが特定の機能を実行するように設定す ることができます。選択されたプリセットのトリガーやバンクアップ/ダウンなどが可能です。

#### **スイッチ回路図**

MC6 PRO では以下の回路図のように配線された AUX スイッチが使用できます。Tip が SPST フットスイ ッチを通ってグラウンドに接続され、Ring もまた同様に接続された状態で、デバイスに対してステレオケ ーブルで接続される必要があります。Tip と Ring をグラウンドに接続することで、追加のプリセットや設 定を動作させるためのもう一つのスイッチを追加することができます。以下の回路図を参照してください。

\*このようなスイッチを販売しているペダルメーカーが少しだけ存在します(我々はこれらの企業と提 携しているわけではありません。): Analog Endeavors American Loopers

\*フットスイッチはモーメンタリーかつノーマリーオープンである必要があります。

もしスイッチを自作される場合は、以下の回路図を参照してください:

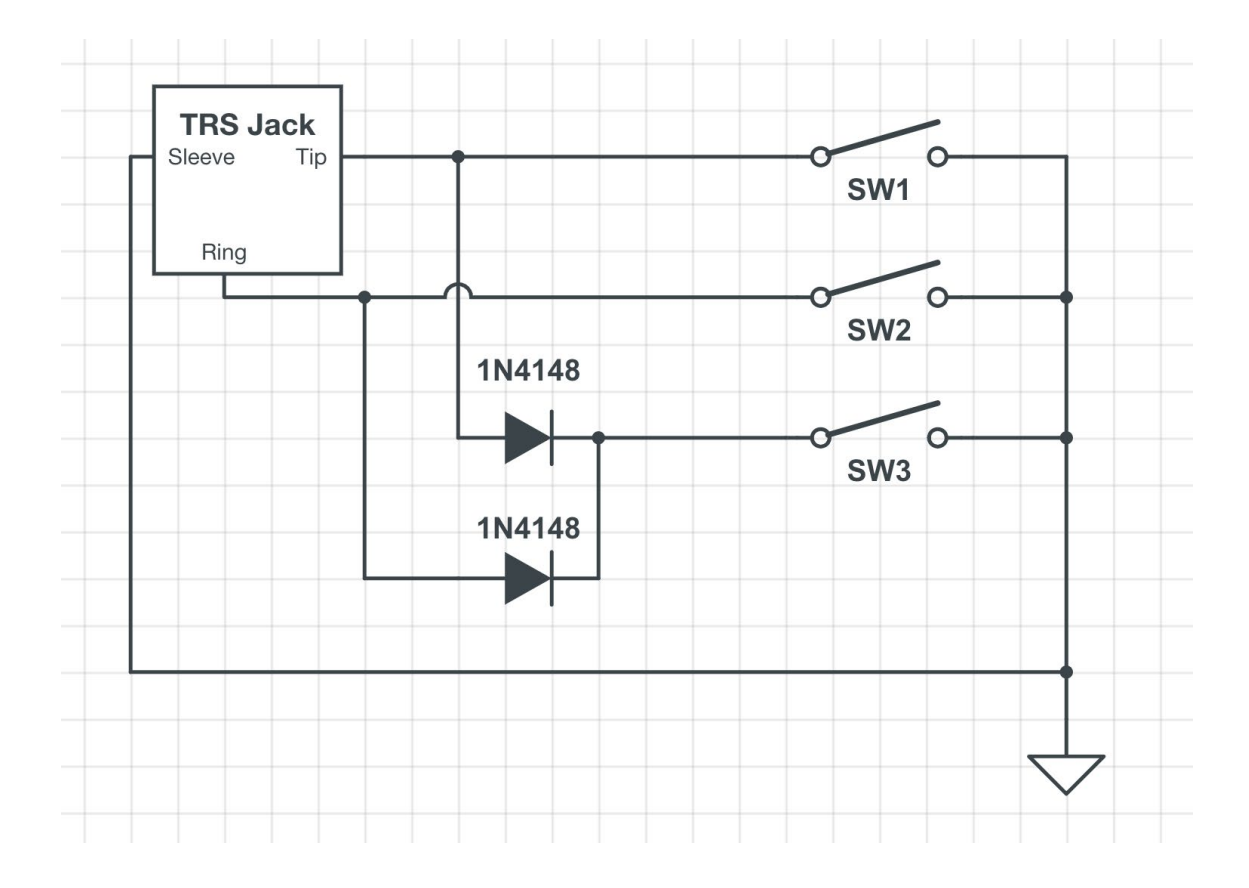

# <span id="page-21-0"></span>LCD **インジケーターアイコン**

特定のイベントが発生した際、MC6 PRO の LCD3 に色付きのアイコンが表示されます。

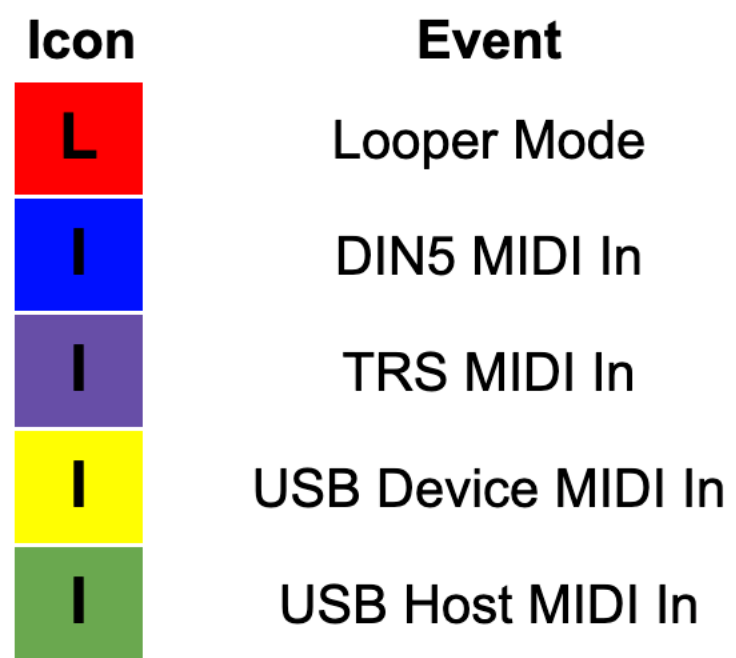

# <span id="page-21-1"></span>MIDI IN **ポート**

MC6 PRO は複数の MIDI IN ポートを持つことが特徴です:

- ・DIN5 MIDI In
- ・3.5mm TRS MIDI In
- ・USB Device MIDI
- ・USB Host MIDI

豊富なオプションのなかでも、特定のポートは MIDI クロックメッセージの取り扱いなどタイミングが重 要なタスクに最適化されています。

#### **MIDI Thru の取り扱い**

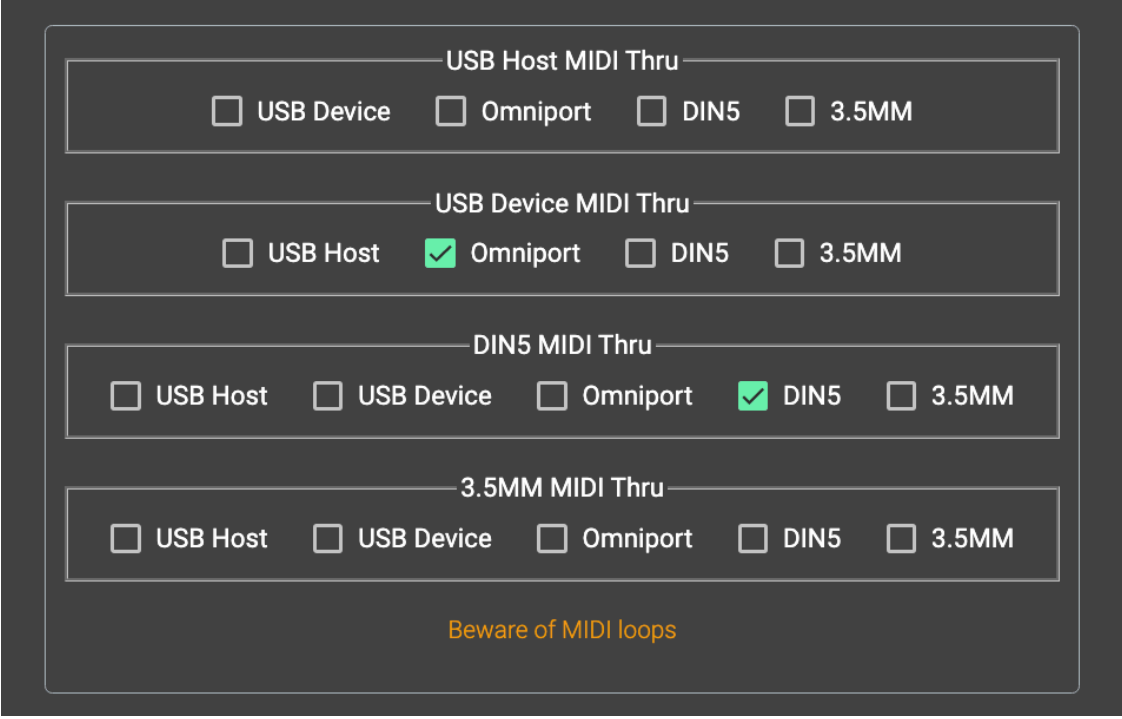

MIDI Thru の設定は General Configuration の Controller Settings から設定可能です。MIDI Thru アウ トプットをそれぞれの MIDI インプットに設定することができます。上記の画像では、USB Device ポート から入力された MIDI メッセージは Omniport へと向かい、DIN5 MIDI インプットからの MIDI メッセー ジは DIN5 MIDI アウトプットへと向かいます。

# **MIDI メッセージコンバーター**

入力された MIDI メッセージはそれぞれ、Controller Settings にある MIDI Message Converter という機 能で処理することが可能です。この特徴によって、入力された MIDI メッセージを処理し、それらを異な る MIDI メッセージに変換することが可能になります。

### **MIDI クロックメッセージを受け取る**

外部 MIDI クロックソースからの MIDI クロックを受け取りたい場合は、DIN5 MIDI IN ポートをご使用 ください。

3.5mm TRS MIDI IN ポートで MIDI クロックメッセージを扱うことはできません。DIN5 MIDI IN ポー トは MIDI クロックメッセージを少ないジッターで扱うために最適化されています。

#### **MIDI Bluetooth ドングルでエディタに接続する**

エディタと通信するために、CME WIDI JackのようなMIDI BluetoothドングルをDIN 5もしくは3.5mm TRS MIDI ポートに接続することができます。

…CME WIDI Jack を使用している場合は、ドングルに"Type A/B"スイッチがあることを確認してくだ さい。これはデフォルトで B に設定されており、CME が提供している DIN to TRS 変換ケーブルはタイ プ B のケーブルです。

3.5mm TRS MIDI ポートに WIDI Jack を接続する場合は、Type A に設定する必要があります。

# <span id="page-23-0"></span>**同時押しの機能**

以下の組み合わせでスイッチを同時押しすることで特定の**ユーティリティ機能**を操作し、最初の 6 個のプ リセット以外の**隠れているプリセット**へアクセスすることが可能になります。

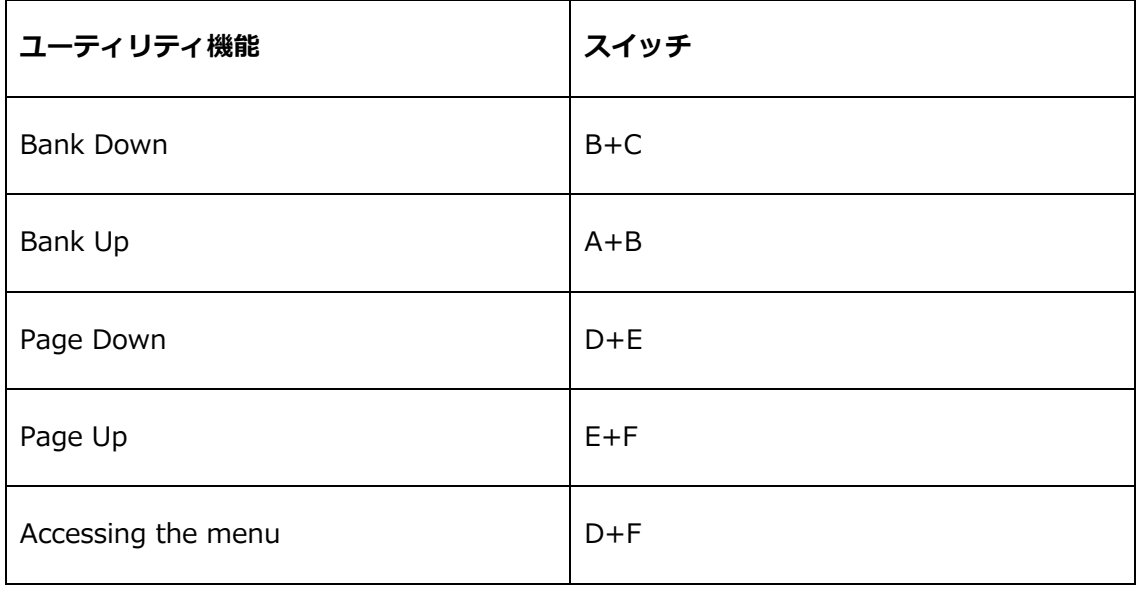

# <span id="page-24-0"></span>MIDI **の実装内容**

MC6 PRO は外部 MIDI コントローラーでコントロールすることができます。

### **MIDI 実装チャート**

### **PC メッセージ**

PC メッセージで MC6 PRO のバンクを切り替えます。PC#0 のメッセージは Bank 1 を起動し、PC#1 の メッセージは Bank 2 を起動、それ以降も同様です。

### MIDI PC 実装チャート

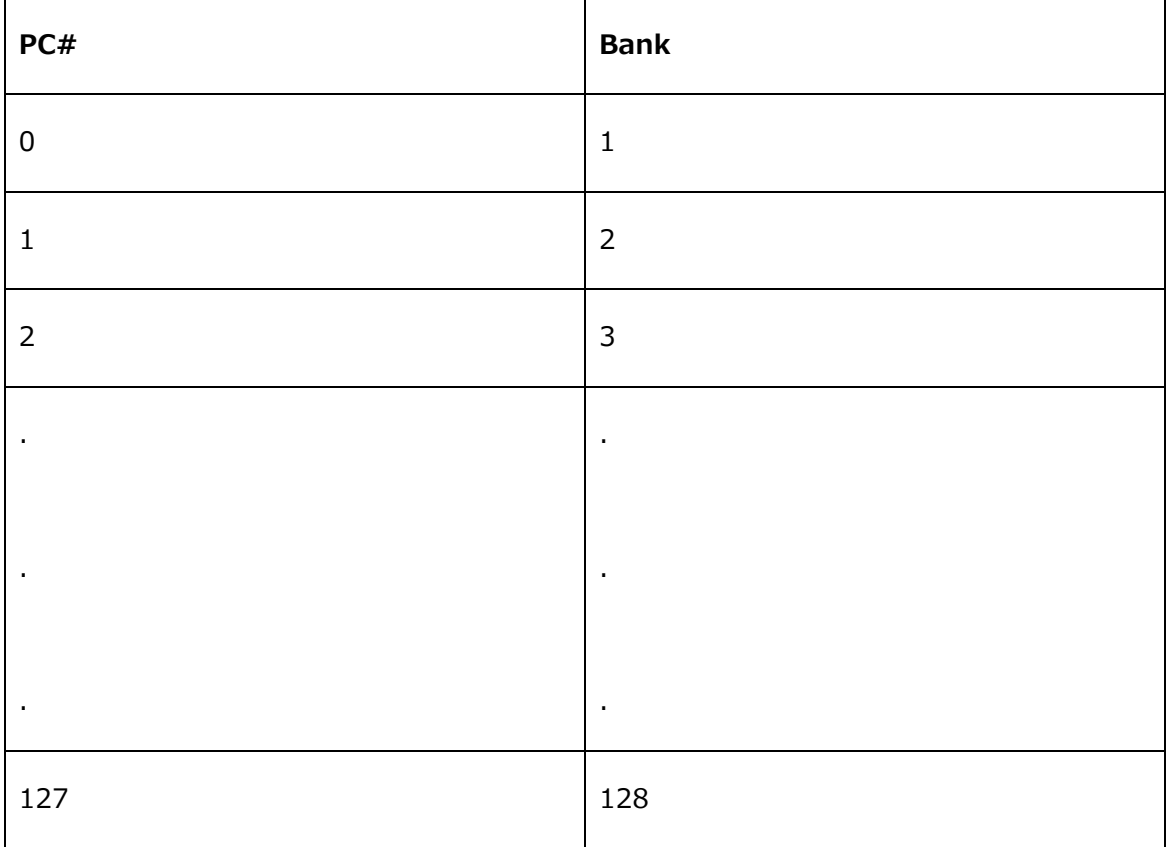

# **CC メッセージ**

CCメッセージでMC6 PROのバンクの移動、プリセットの起動、またトグルステータスの設定を行います。

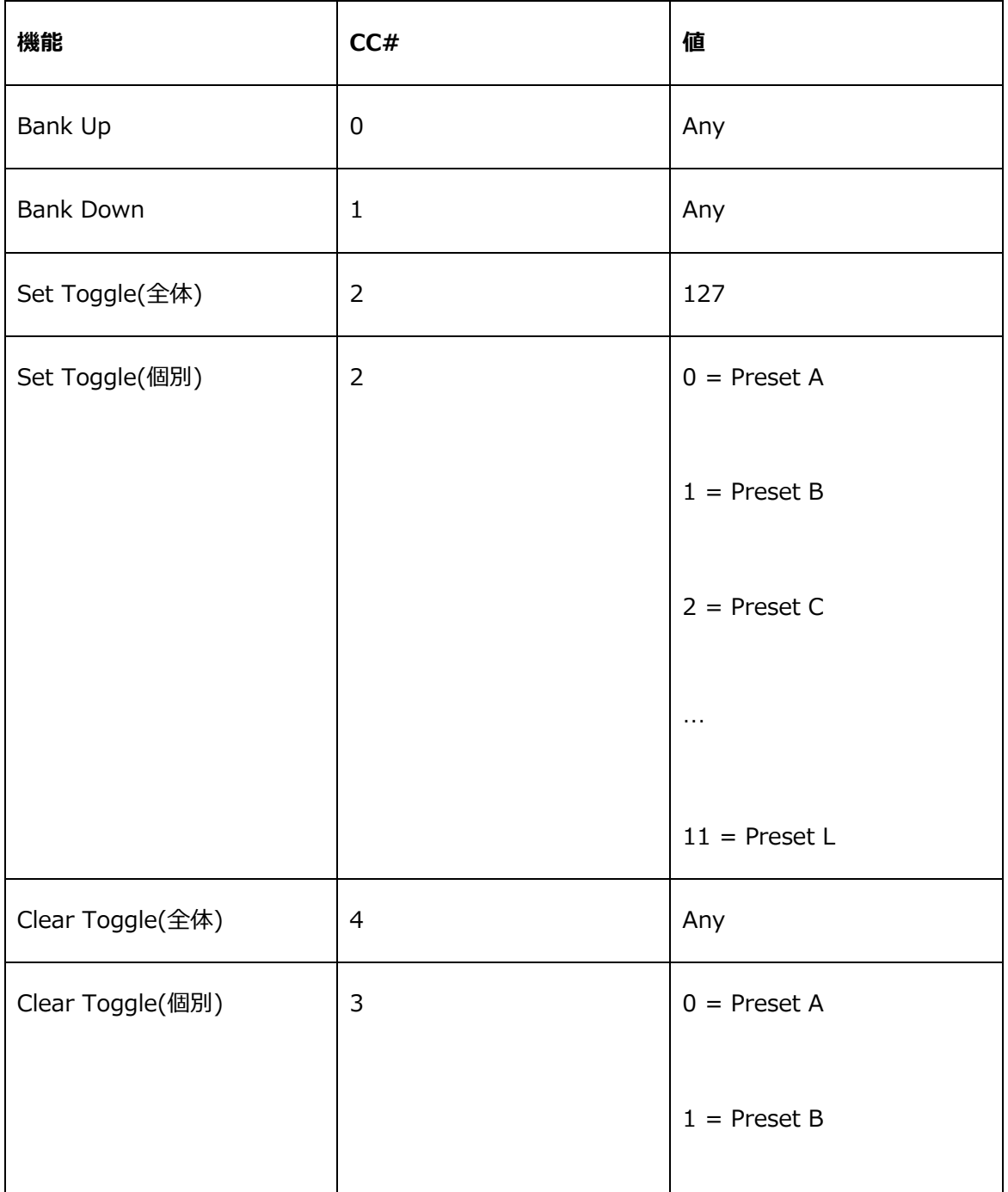

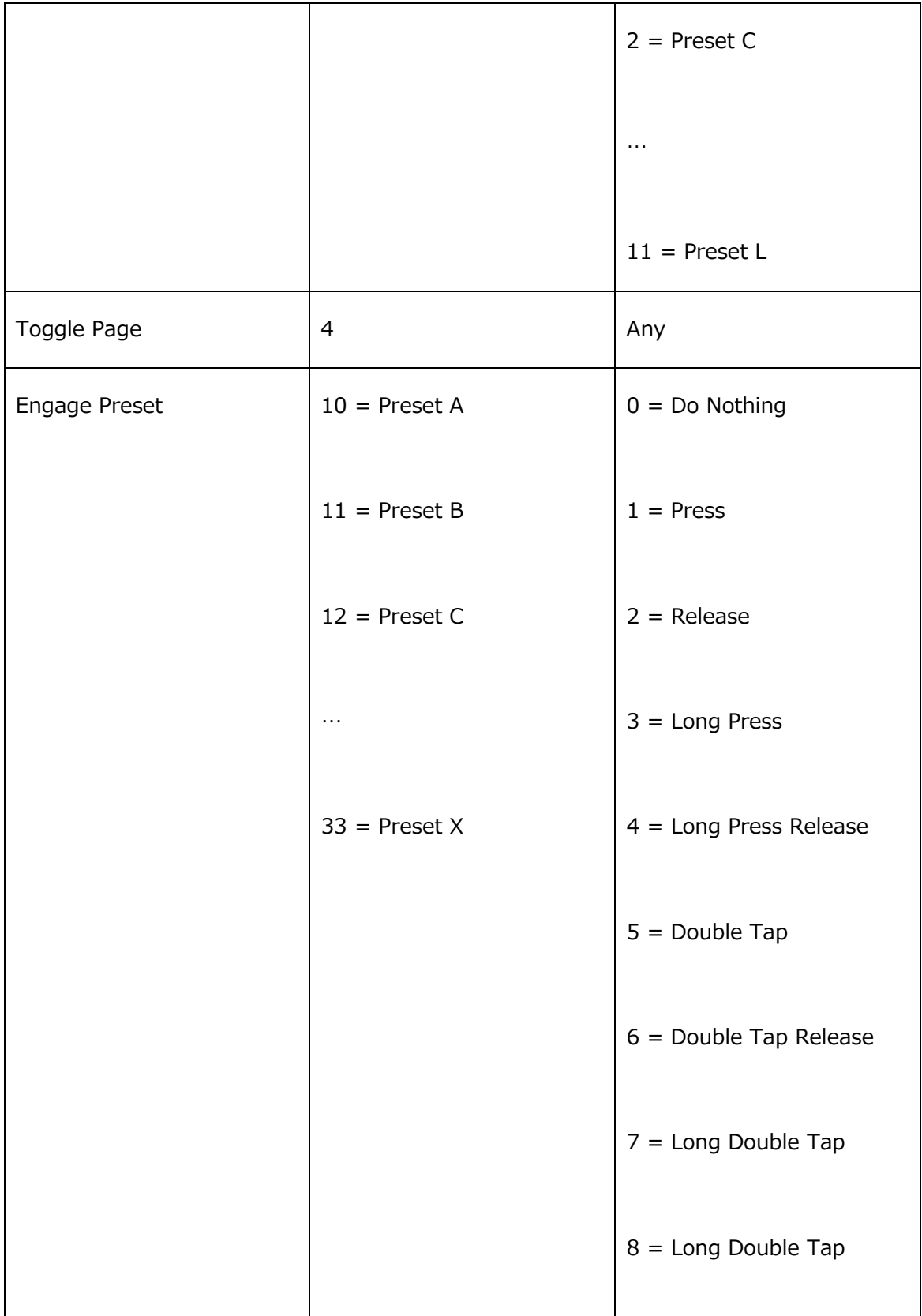

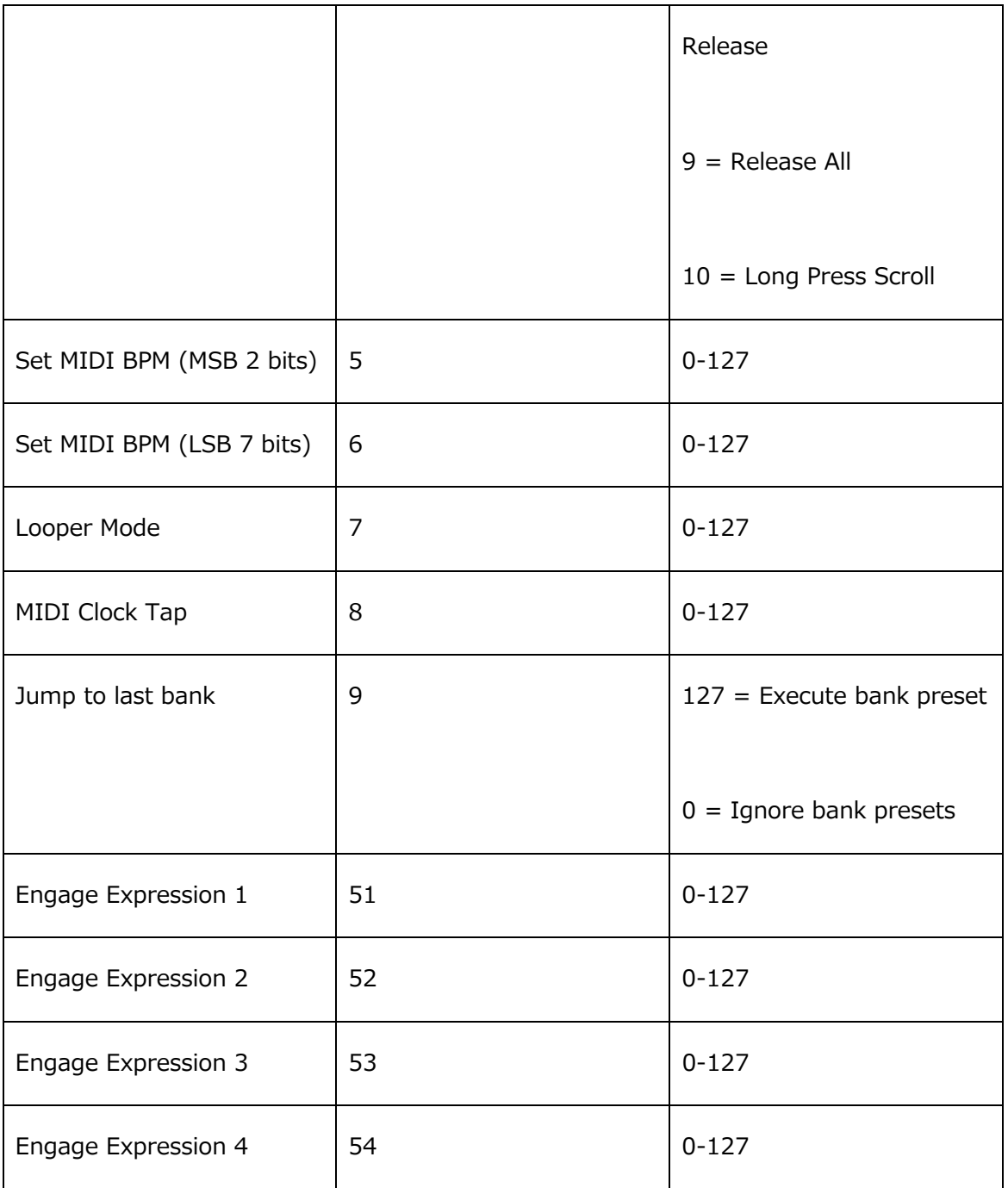

# <span id="page-28-0"></span>USB Host **に接続したキーボードの使用**

USB Host ポートにキーボードを接続することで MC6 PRO 全体へのさらなるコントロールを可能にしま す。

左、右、上、下の矢印キーを押すことでバンクアップ/ダウン、もしくはページアップ/ダウンを行います。

アルファベットキーはそれぞれ対応したプリセットを起動します。例えば、"A"キーをダブルタップすると Preset A のダブルタップが実行されます。

# <span id="page-28-1"></span>**ファームウェアのアップデート**

我々は新機能の導入やパフォーマンスの向上、バグの修正のために恒常的にコントローラーのファームウ ェアをアップデートしています。ファームウェア.hex ファイルは Downloads ページからご利用いただけ ます。

これらのファイルは MC6 PRO にアップロードされる必要のあるデータが含まれています。アップロード の方法は 2 通りです。

# **ファームウェアアップデートソフトウェアを使用する**

Firmware Update Software を使うことで、.hex ファイルを直接 MC6 PRO に転送することができます。 Downloads ページからダウンロードできます。

# **エディタを使う**

MC6 PRO は.hex ファイルをエディタで MC6 PRO へ転送することが可能です。Editor には Firmware Update のタブがあり、そこで.hex ファイルを選択し Editor に表示されるステップに従ってください。